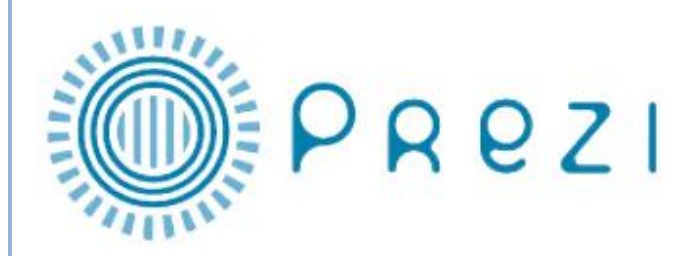

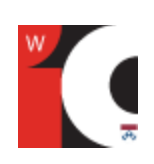

# Anatomy of the Prezi Canvas

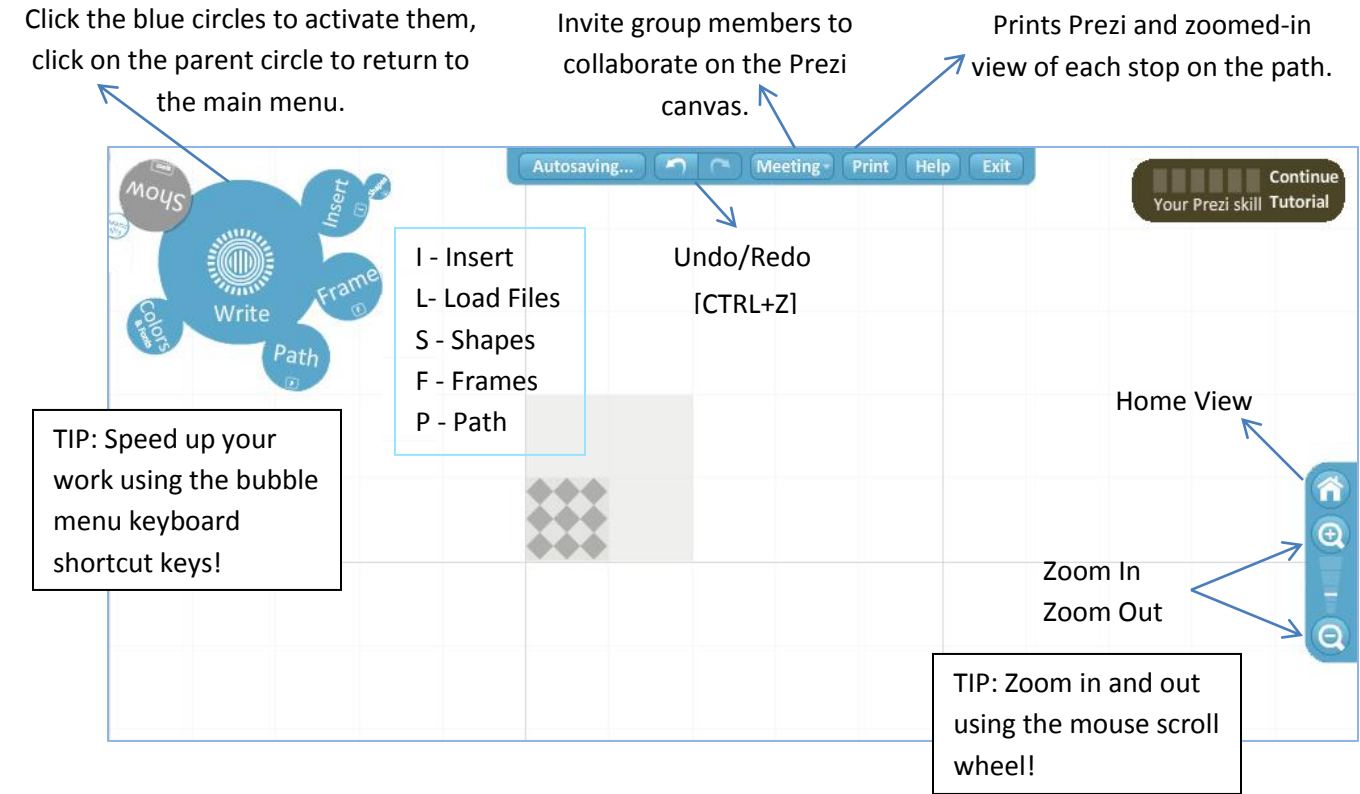

# Getting Started

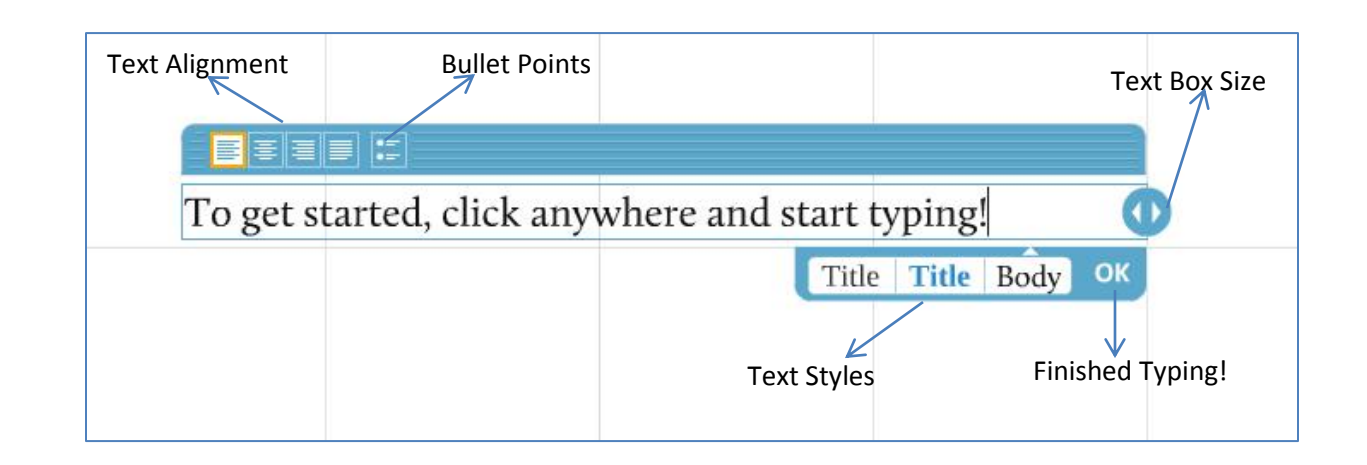

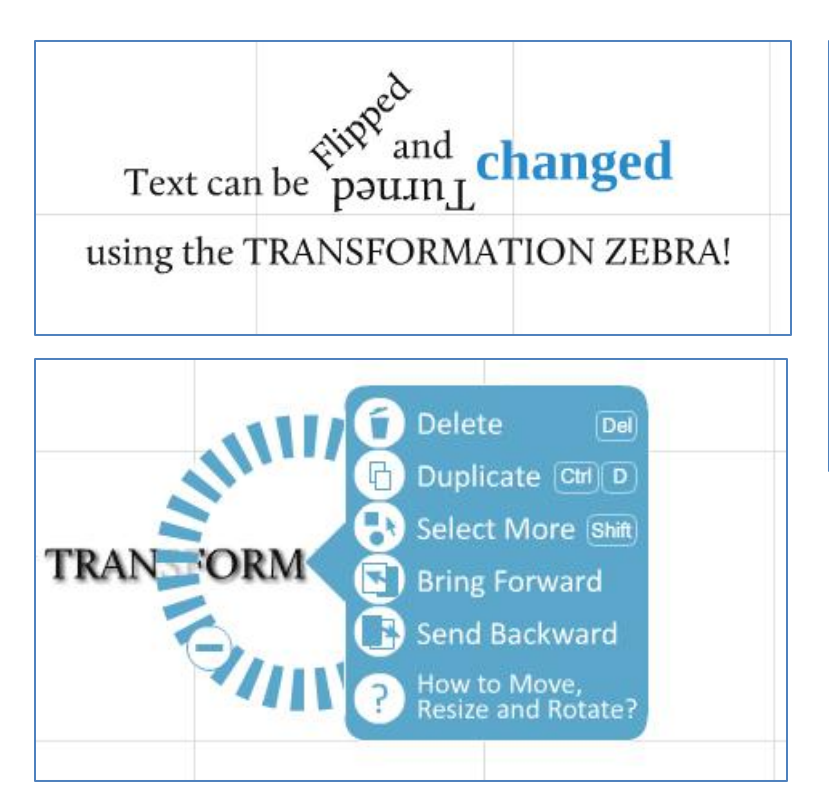

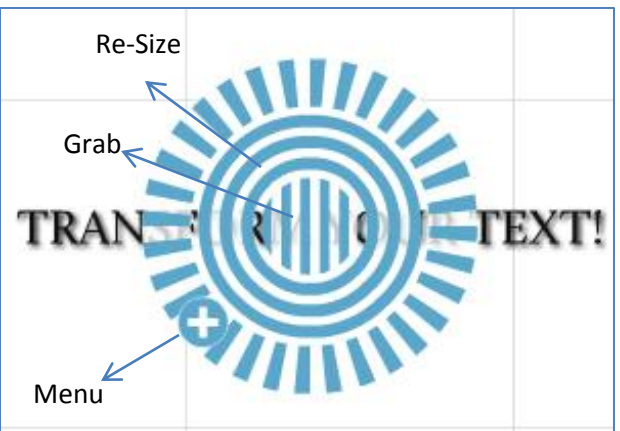

The Transformation Zebra can be used to modify all objects in the Prezi - text boxes, images, drawings, and multimedia.

Start your Prezi by articulating your main ideas, then supporting ideas. Then use frames to group these ideas conceptually!

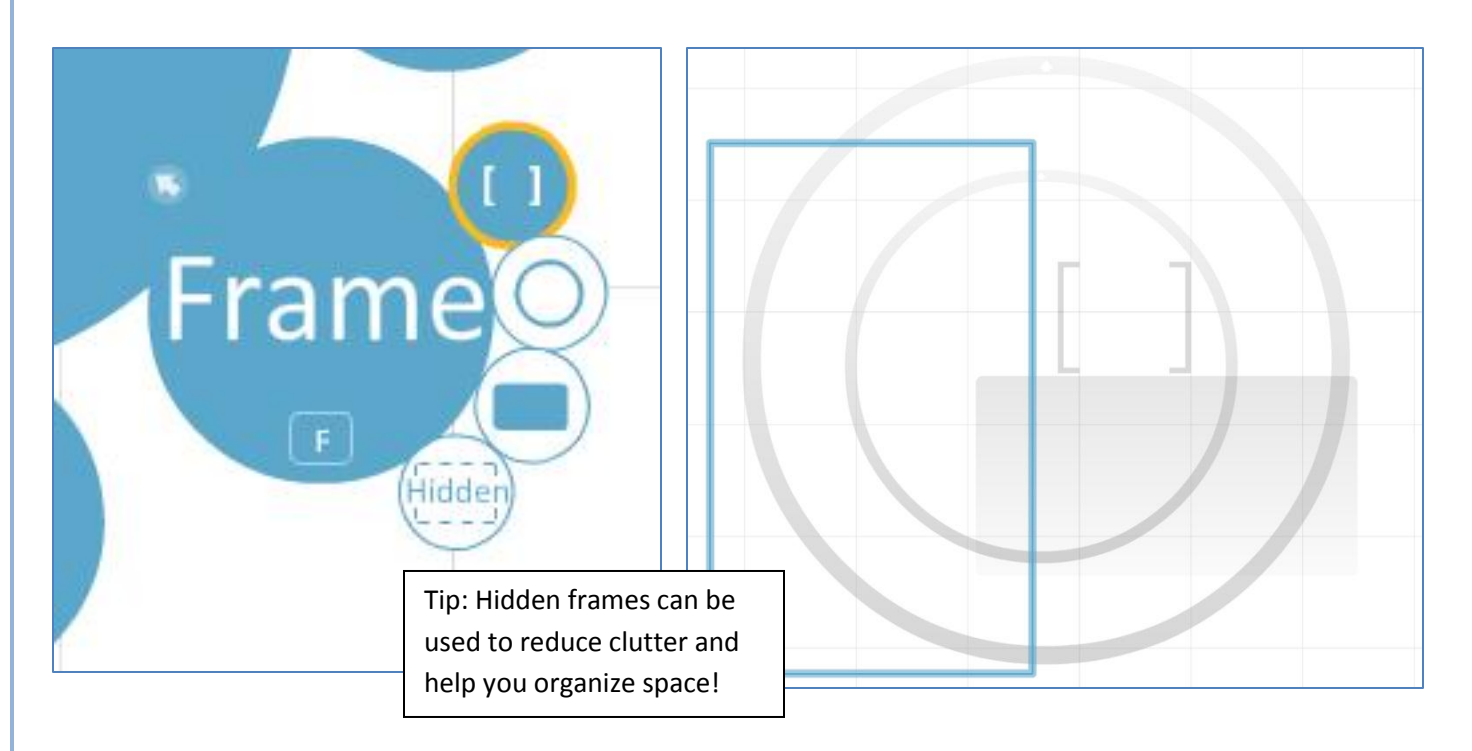

Go to the "Learn" tab on the Prezi website to see how other people have used frames in their Prezis. Prezis licensed for re-use can be used as a template or a starting off point for your own Prezi!

### Make Your Prezi Pop!

#### Multimedia, Drawing, Shapes, Colors

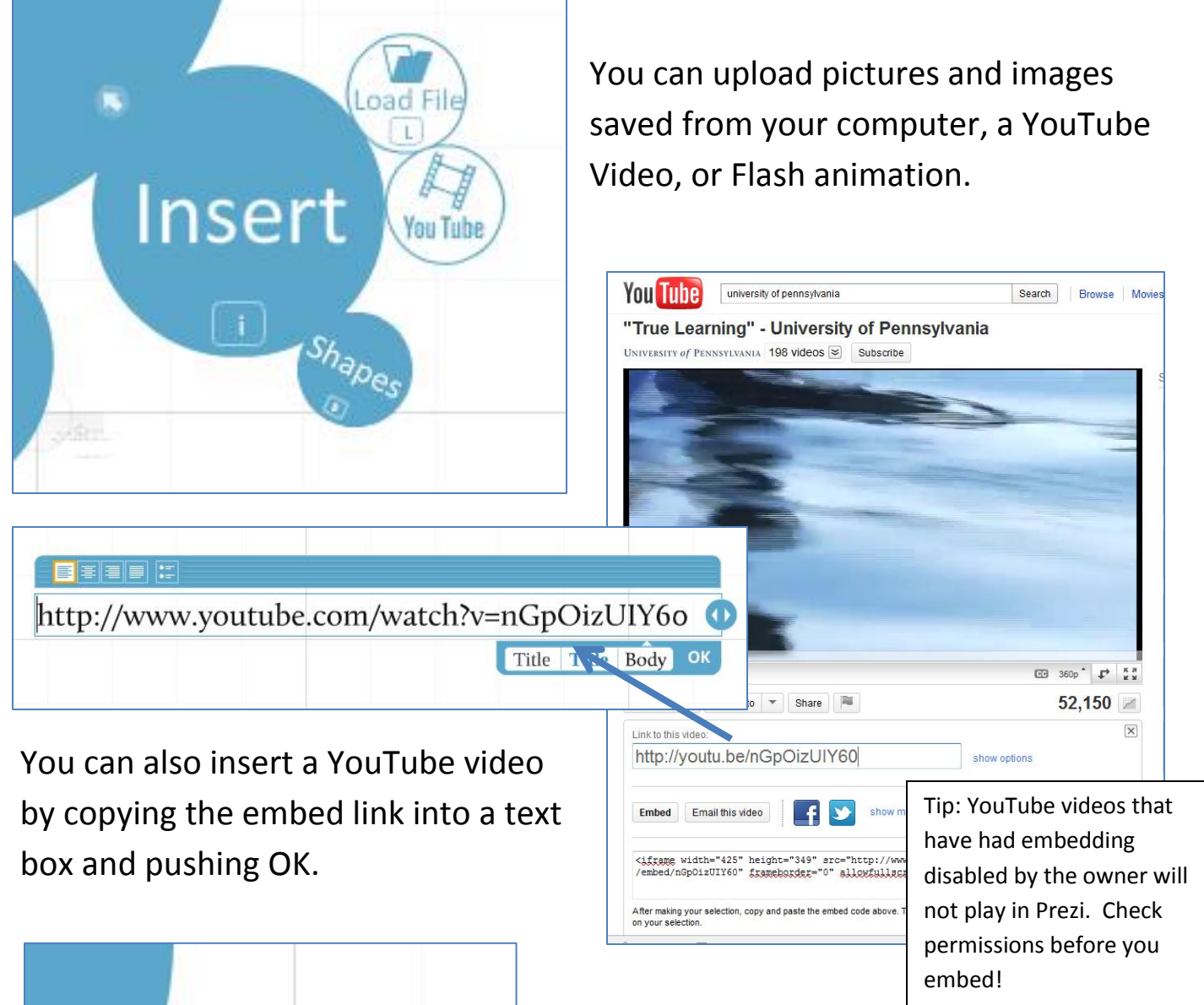

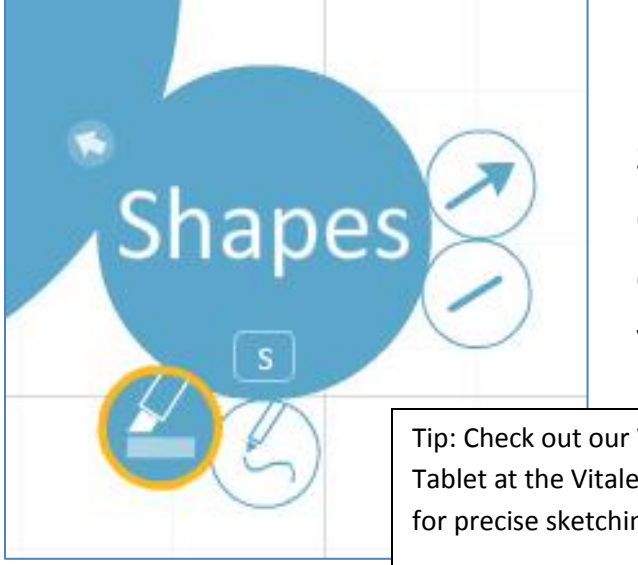

Shapes like arrows and lines can be used to emphasize movement or divide space. You can also use the free drawing tools to add your own personal touch!

Tip: Check out our Wacom Bamboo Tablet at the Vitale Digital Media lab for precise sketching and drawing!

# Forge Your Path!

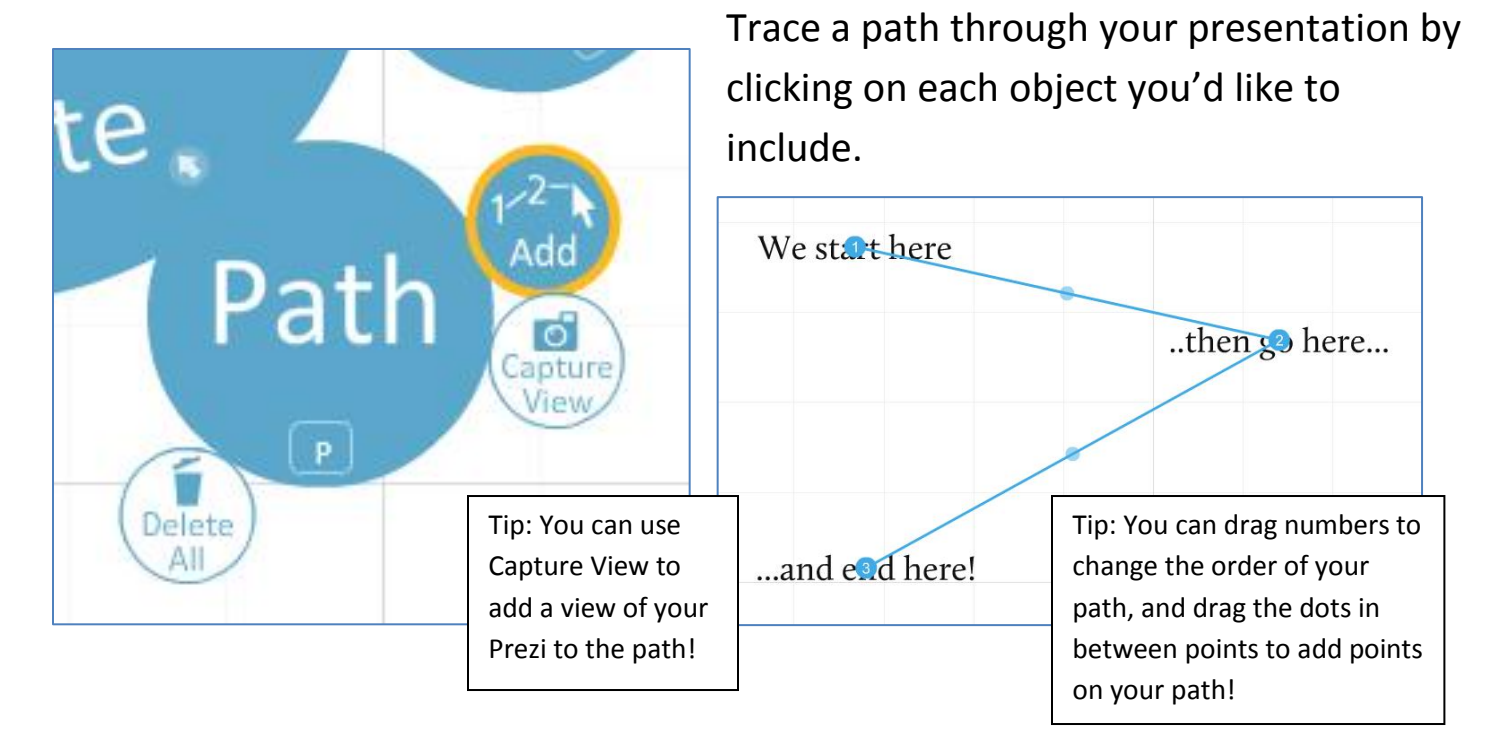

Prezi will pan and zoom so that all of your text and multimedia are shown right-side-up. Keep this in mind—panning and zooming add pizazz, but too much can make people motion-sick!

# Show Time!

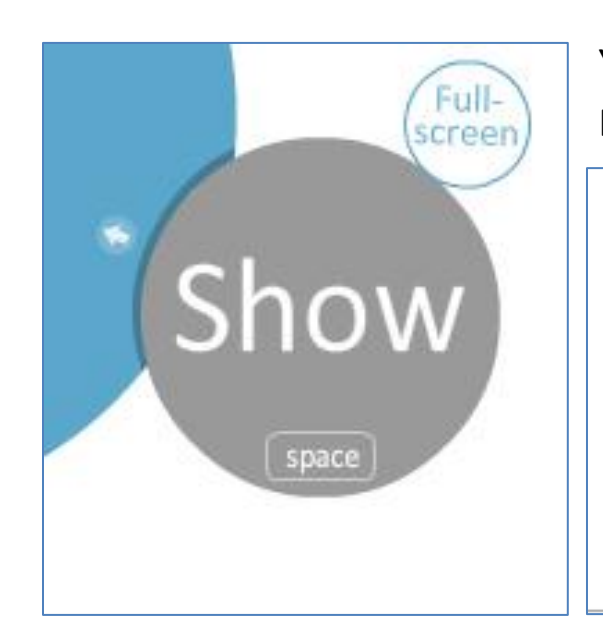

You can show your Prezi from Show in the Bubble Menu.

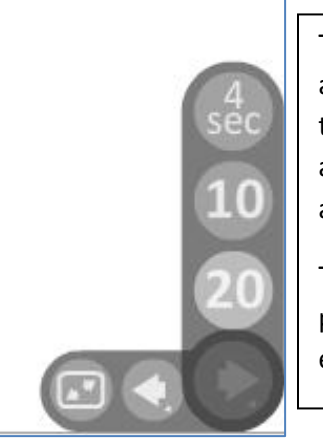

Tip: You can play through your Prezi and go from point to point by using the arrow keys, or put the Prezi on autoplay by holding down the forward arrow.

The default autoplay time is 4 seconds per stop on the path, and can be extended to 10 or 20 seconds.